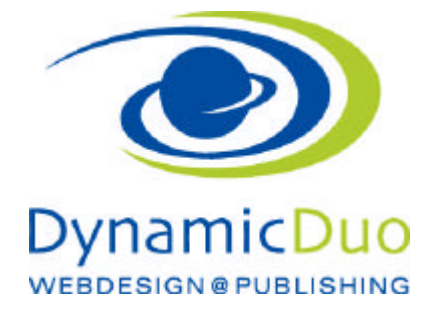

## **Den Warenkorb Benutzerkonto**

Registrierung OHNE eine Bestellung über das VirtueMart Kundekonto

Sollen sich Kunden Registrieren Ohne Bestellung, die Adresse soll aber mit angegeben werden reicht das Standard Joomla Login nicht.

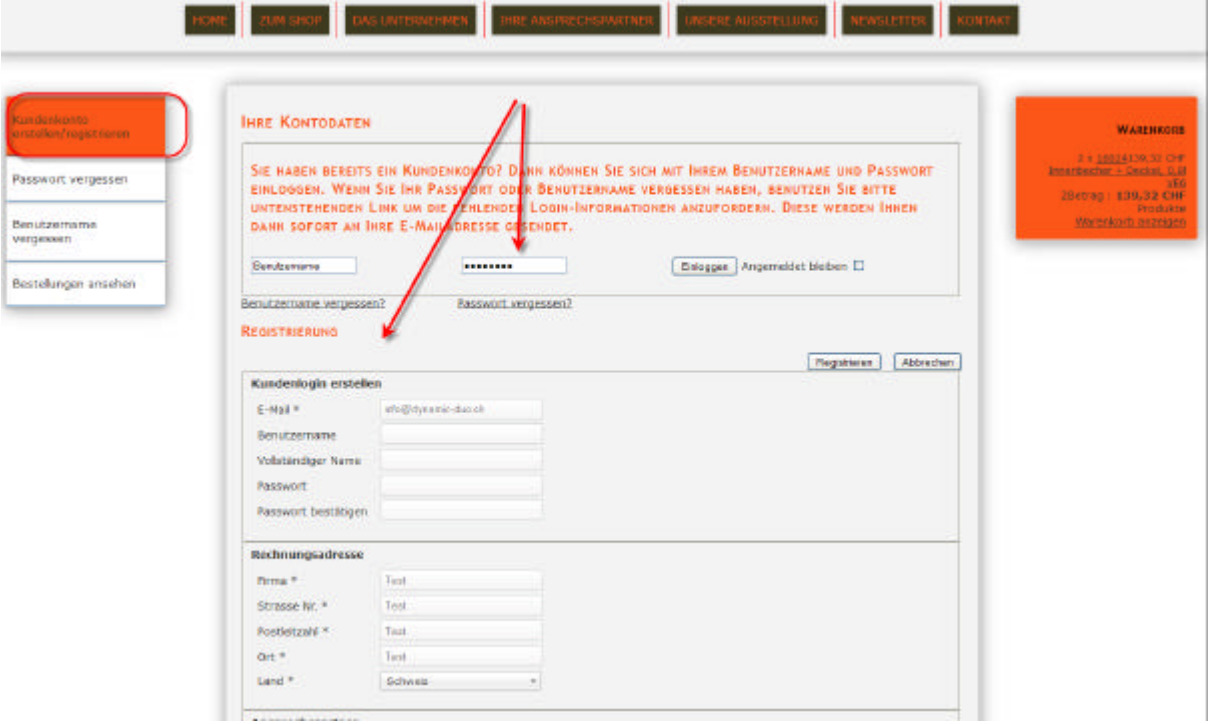

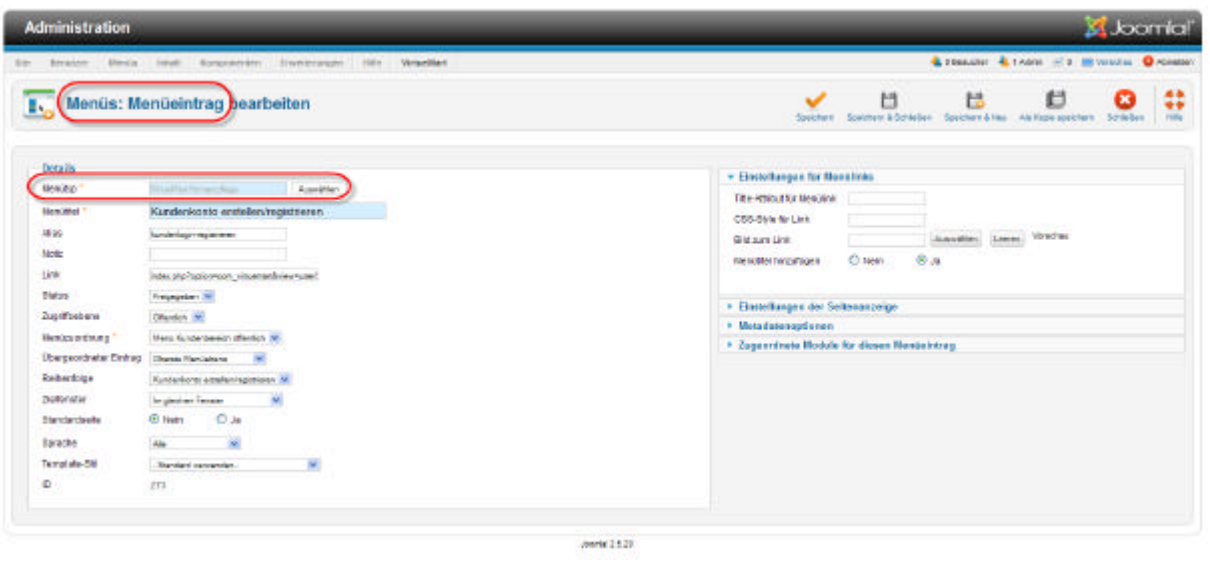

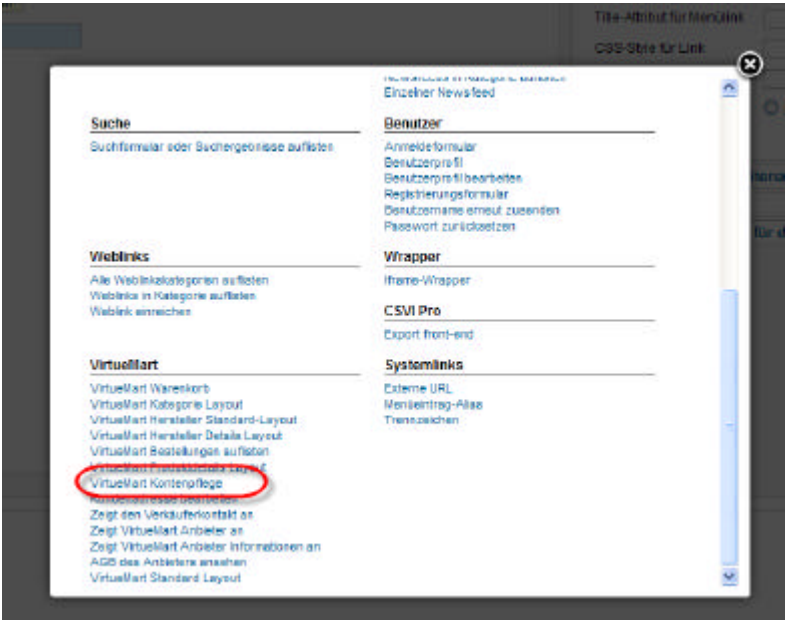

Einen Menüpunkt erstellen und als Typ VirtueMart Kontopflege nehmen

## Menü für Registrierung

Da nun das Standard Login von VM nicht verwendet werden soll, der Benutzer aber trotzdem Passwort vergessen und Benutzername vergessen verwenden darf, habe ich 2 Menüs erstellt

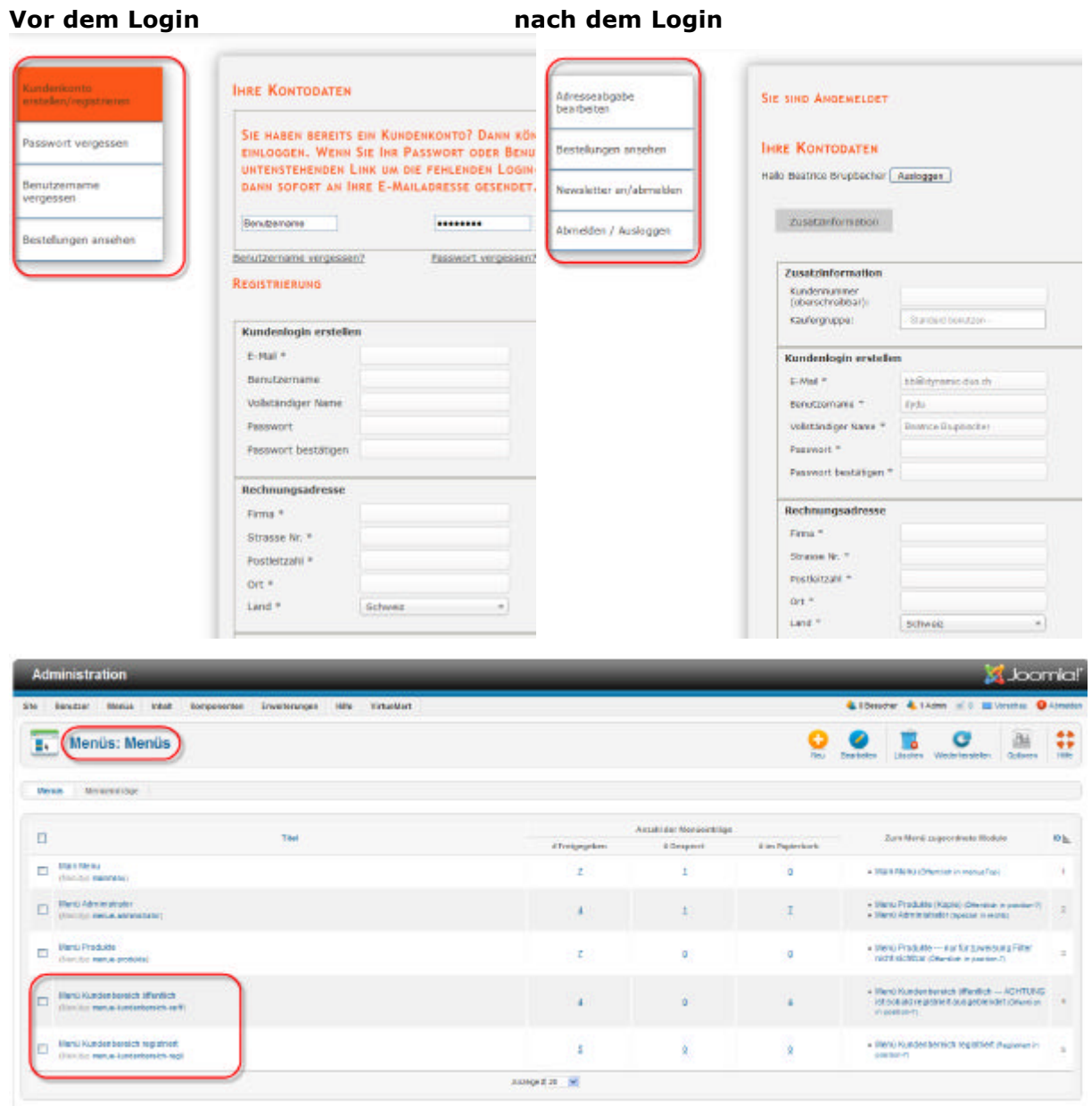

## **Variante 2 Override Login**

Das Joomla Login Modul kann der Link Registrierung mit einem overried überschrieben werden. Hatbei mir nicht funktioniert, der override geht, doch bei einer Falscheingabe des Passwortes kam doch immer irgendwann das Joomla Standard Registrierformular.